# **ОЦЕНОЧНЫЕ МАТЕРИАЛЫ ПО ДИСЦИПЛИНЕ**

Информационные технологии в отрасли

**Код модуля Модуль** Основы научных исследований

**Екатеринбург**

Оценочные материалы составлены автором(ами):

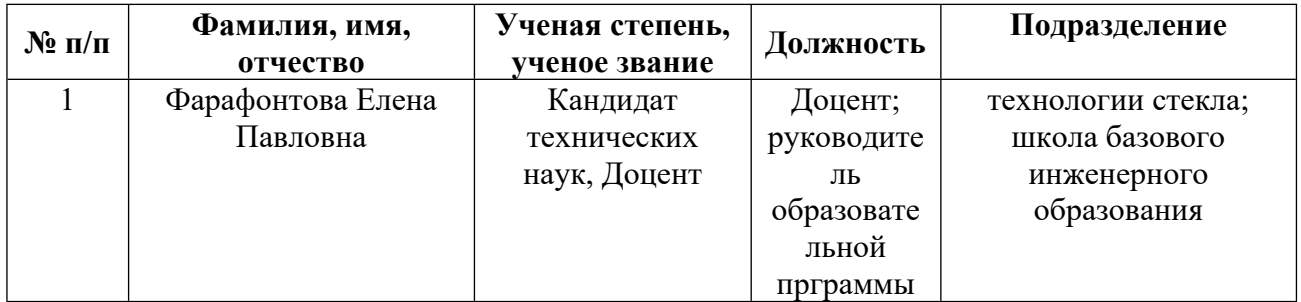

## **Согласовано:**

Управление образовательных программ Ю.В. Коновалова

**Авторы:**

## **1. СТРУКТУРА И ОБЪЕМ ДИСЦИПЛИНЫ Информационные технологии в отрасли**

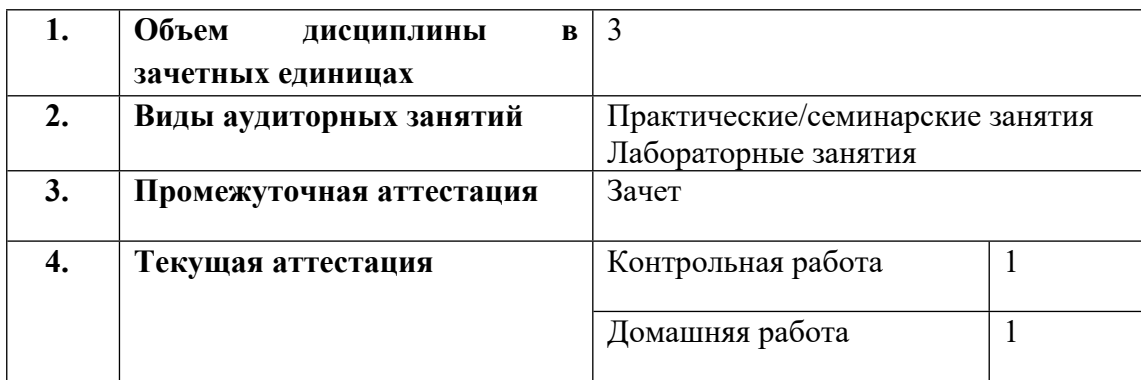

## **2. ПЛАНИРУЕМЫЕ РЕЗУЛЬТАТЫ ОБУЧЕНИЯ (ИНДИКАТОРЫ) ПО ДИСЦИПЛИНЕ МОДУЛЯ Информационные технологии в отрасли**

Индикатор – это признак / сигнал/ маркер, который показывает, на каком уровне обучающийся должен освоить результаты обучения и их предъявление должно подтвердить факт освоения предметного содержания данной дисциплины, указанного в табл. 1.3 РПМ-РПД.

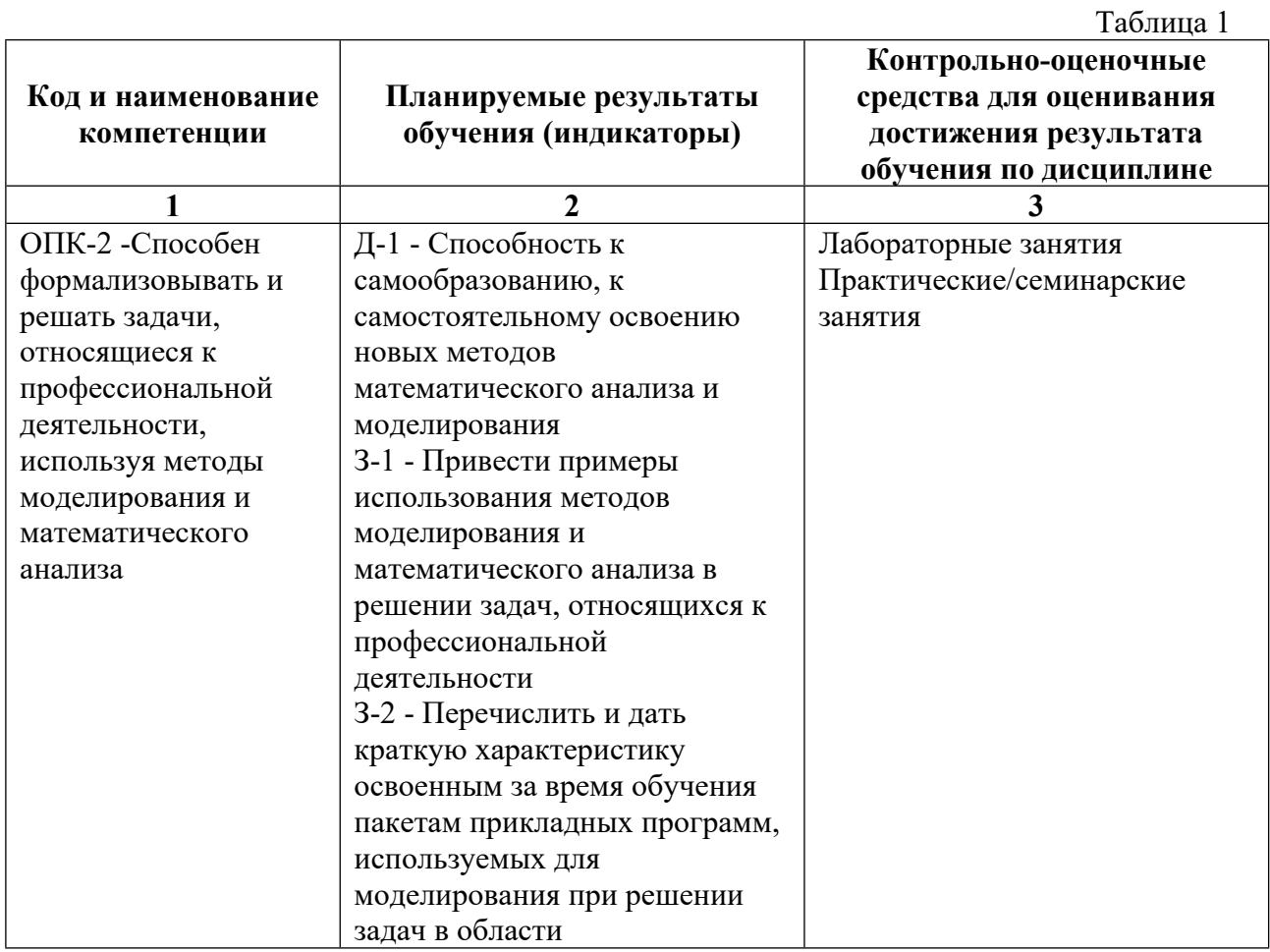

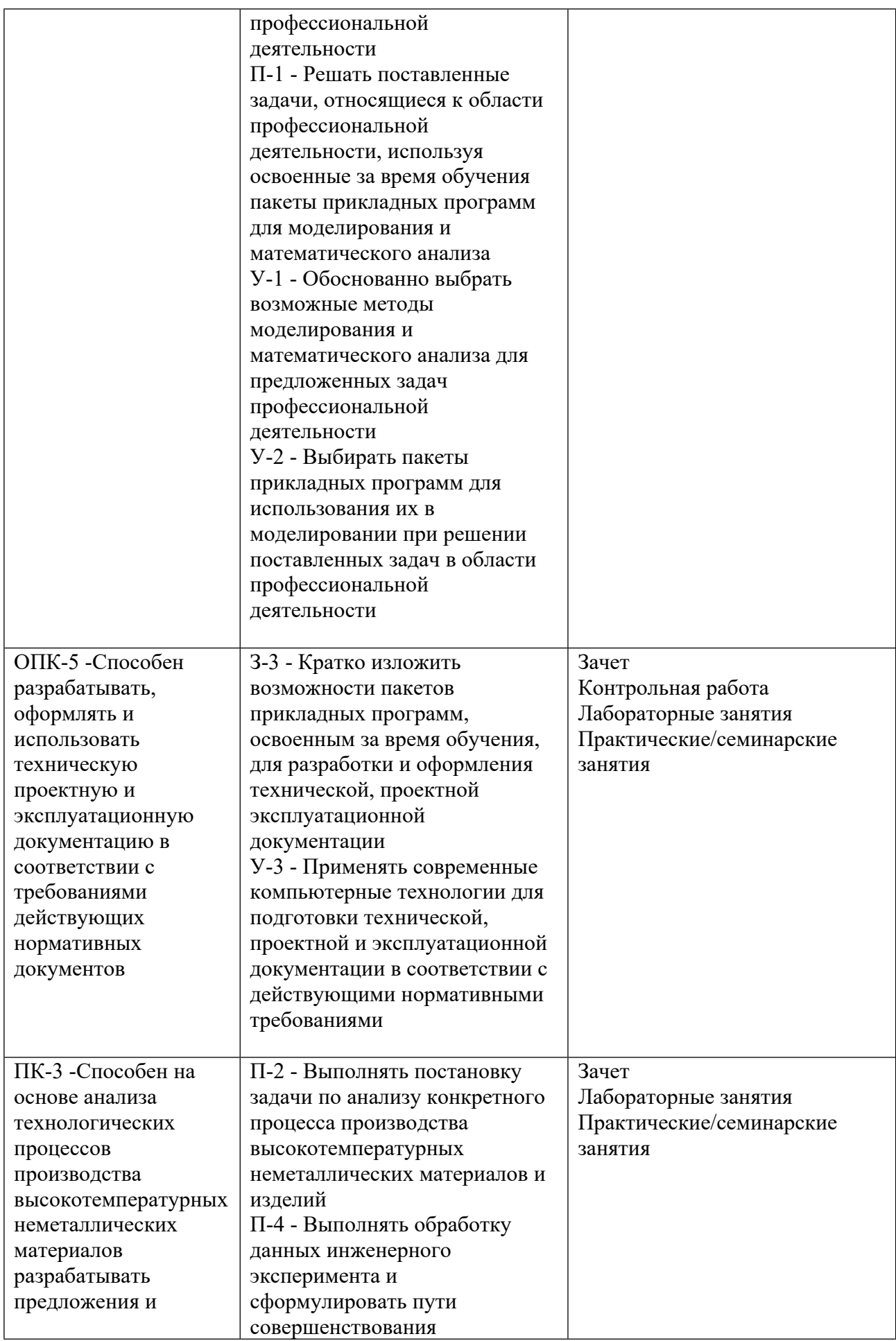

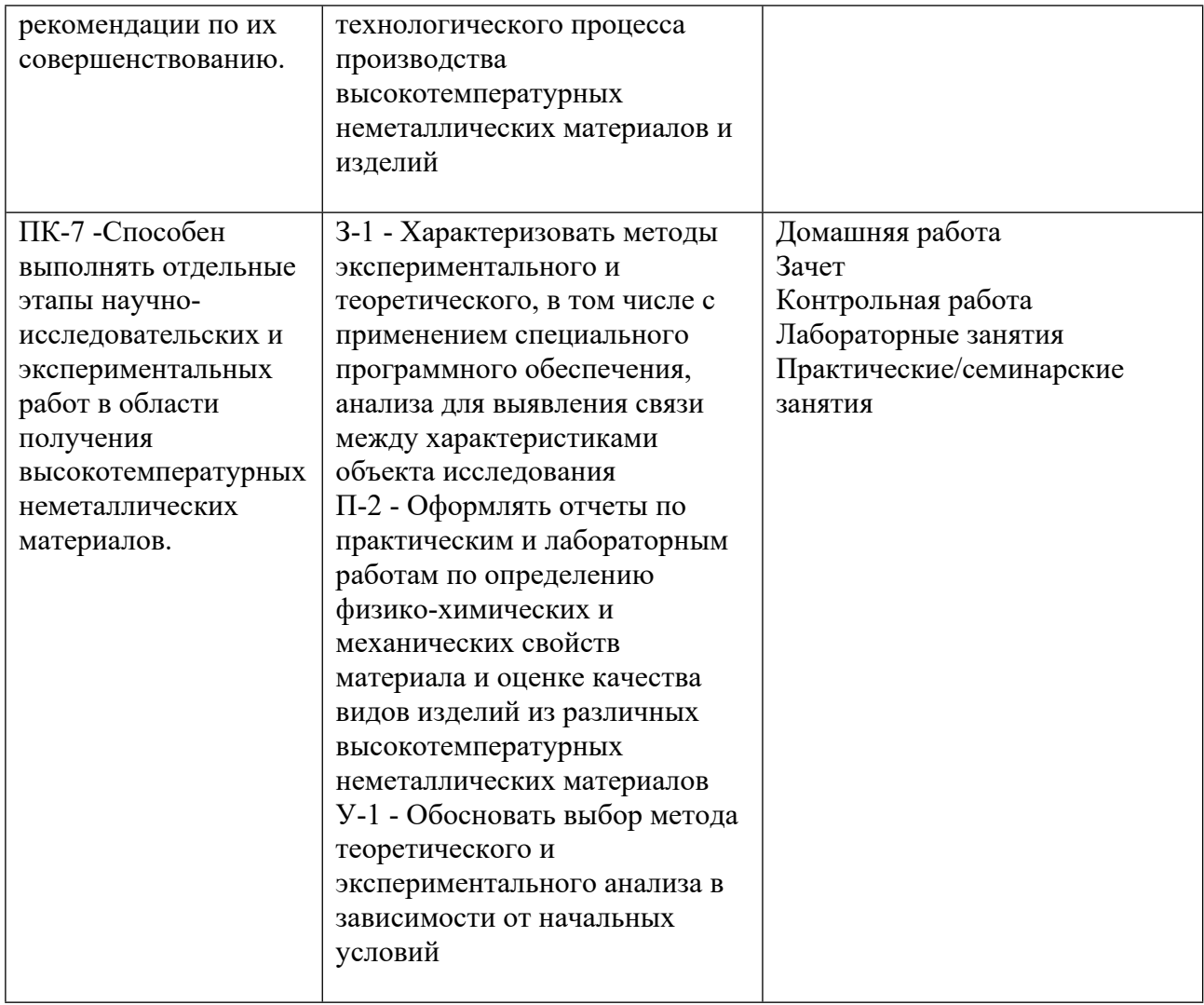

#### 3. ПРОЦЕДУРЫ КОНТРОЛЯ И ОЦЕНИВАНИЯ РЕЗУЛЬТАТОВ ОБУЧЕНИЯ В **PAMKAX** ТЕКУЩЕЙ И ПРОМЕЖУТОЧНОЙ **АТТЕСТАЦИИ**  $\Pi$ <sup>O</sup> БАЛЬНО-РЕЙТИНГОВОЙ ДИСЦИПЛИНЕ **МОДУЛЯ**  $\bf{B}$ **CHCTEME** (ТЕХНОЛОГИЧЕСКАЯ КАРТА БРС)

#### 3.1. Процедуры текущей и промежуточной аттестации по дисциплине

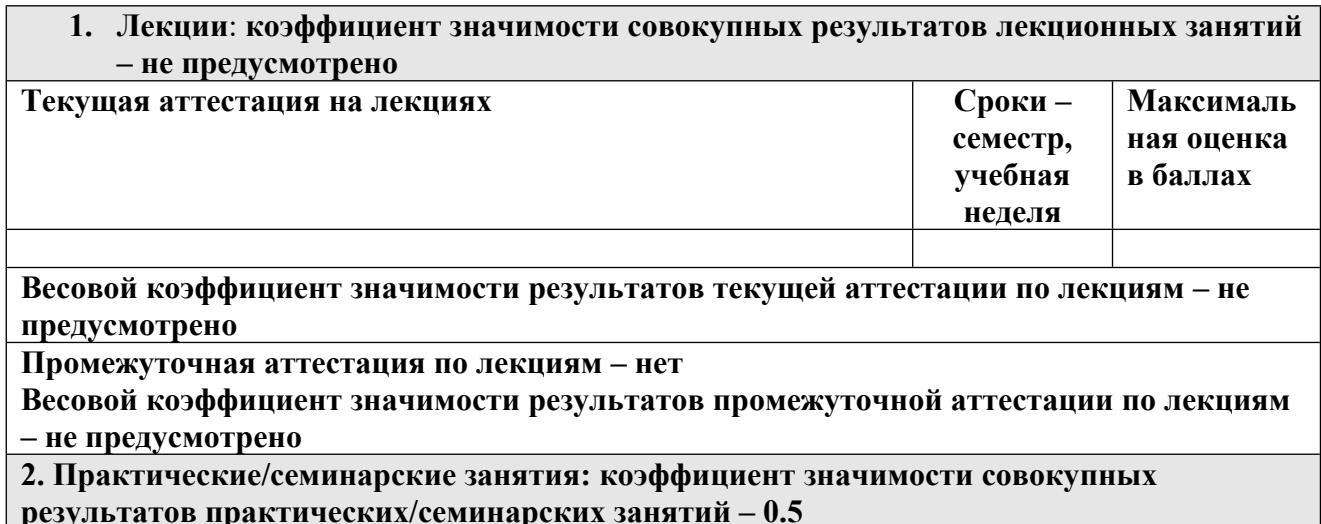

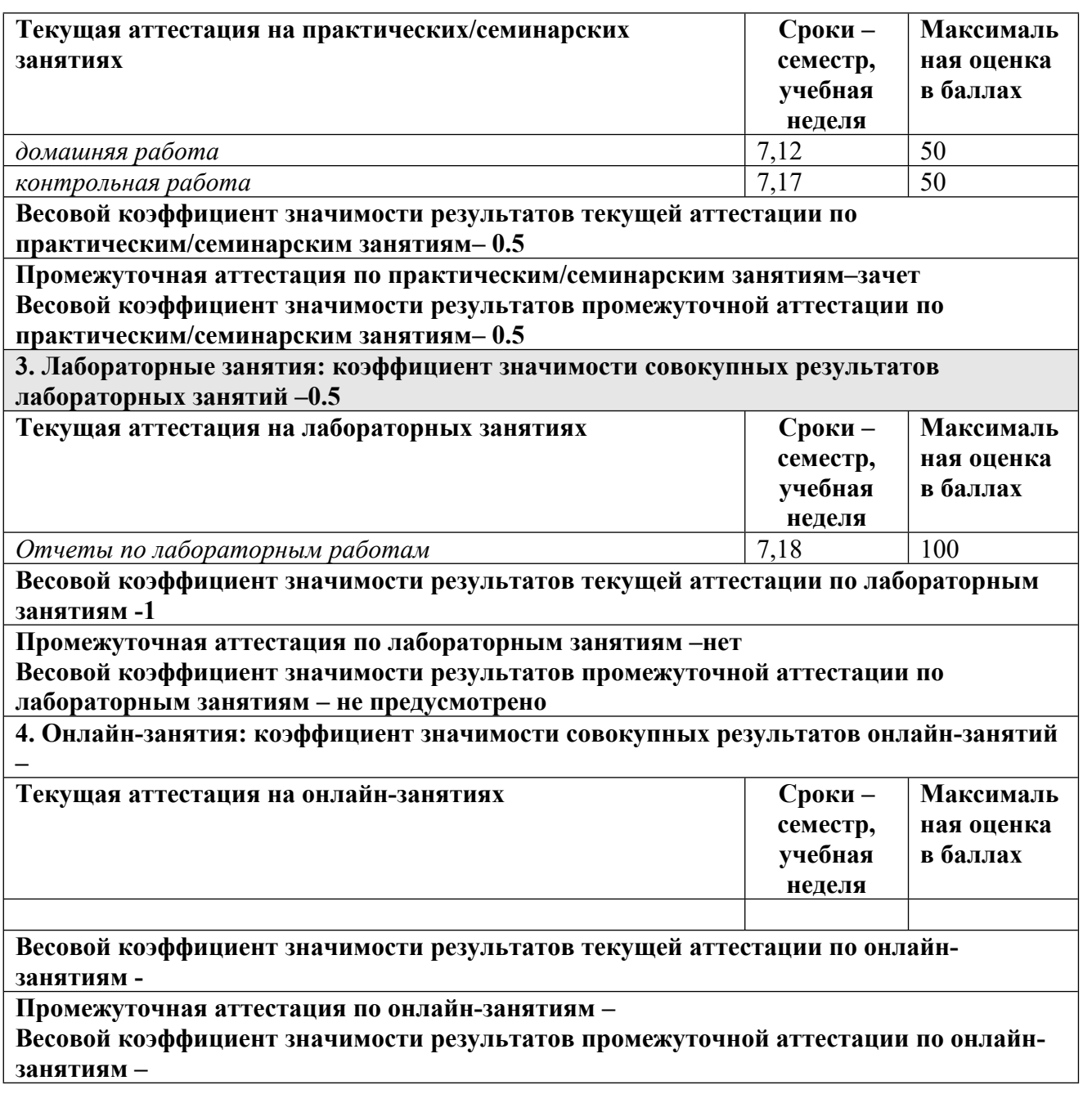

#### **3.2. Процедуры текущей и промежуточной аттестации курсовой работы/проекта**

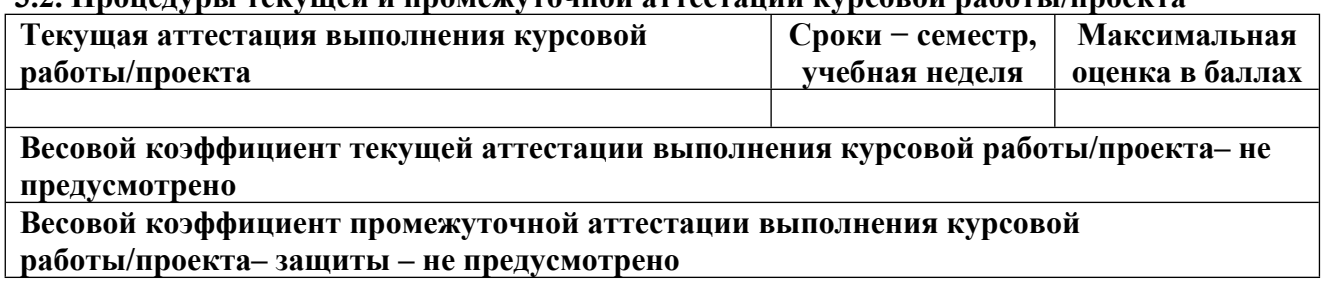

## **4. КРИТЕРИИ И УРОВНИ ОЦЕНИВАНИЯ РЕЗУЛЬТАТОВ ОБУЧЕНИЯ ПО ДИСЦИПЛИНЕ МОДУЛЯ**

4.1. В рамках БРС применяются утвержденные на кафедре/институте критерии (признаки) оценивания достижений студентов по дисциплине модуля (табл. 4) в рамках контрольнооценочных мероприятий на соответствие указанным в табл.1 результатам обучения (индикаторам).

Таблица 4

#### **Критерии оценивания учебных достижений обучающихся**

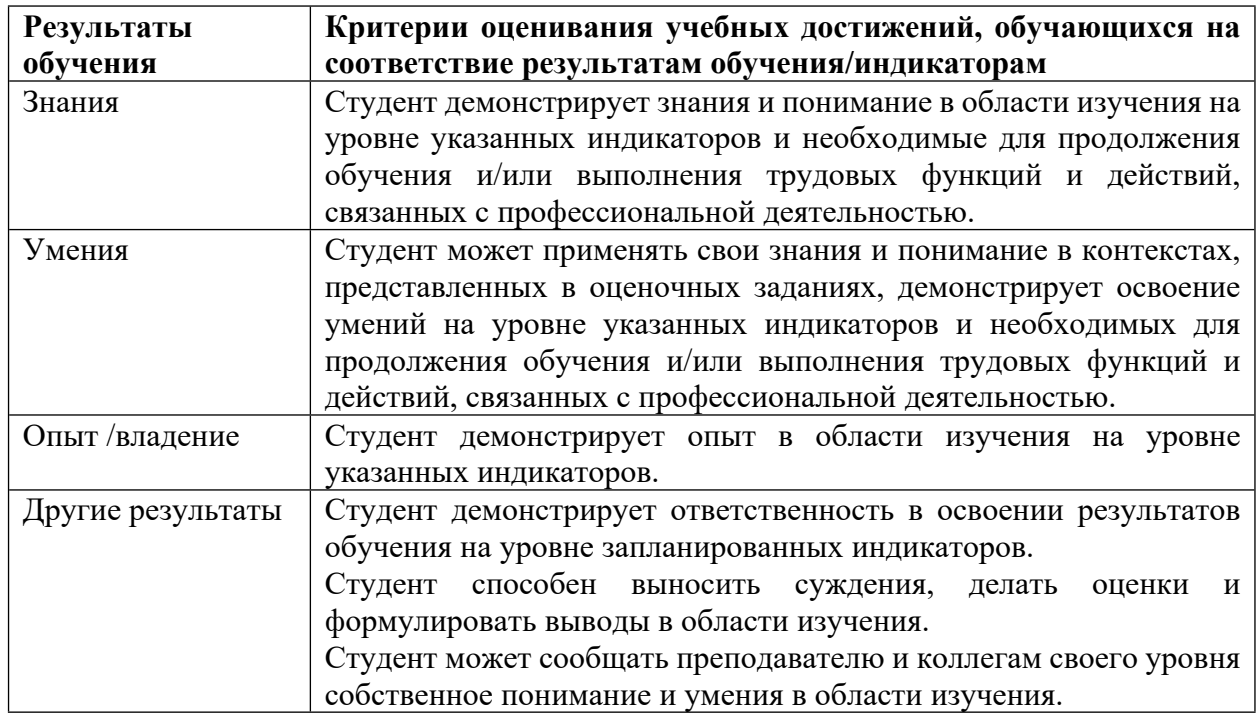

4.2 Для оценивания уровня выполнения критериев (уровня достижений обучающихся при проведении контрольно-оценочных мероприятий по дисциплине модуля) используется универсальная шкала (табл. 5).

Таблица 5

**Шкала оценивания достижения результатов обучения (индикаторов) по уровням**

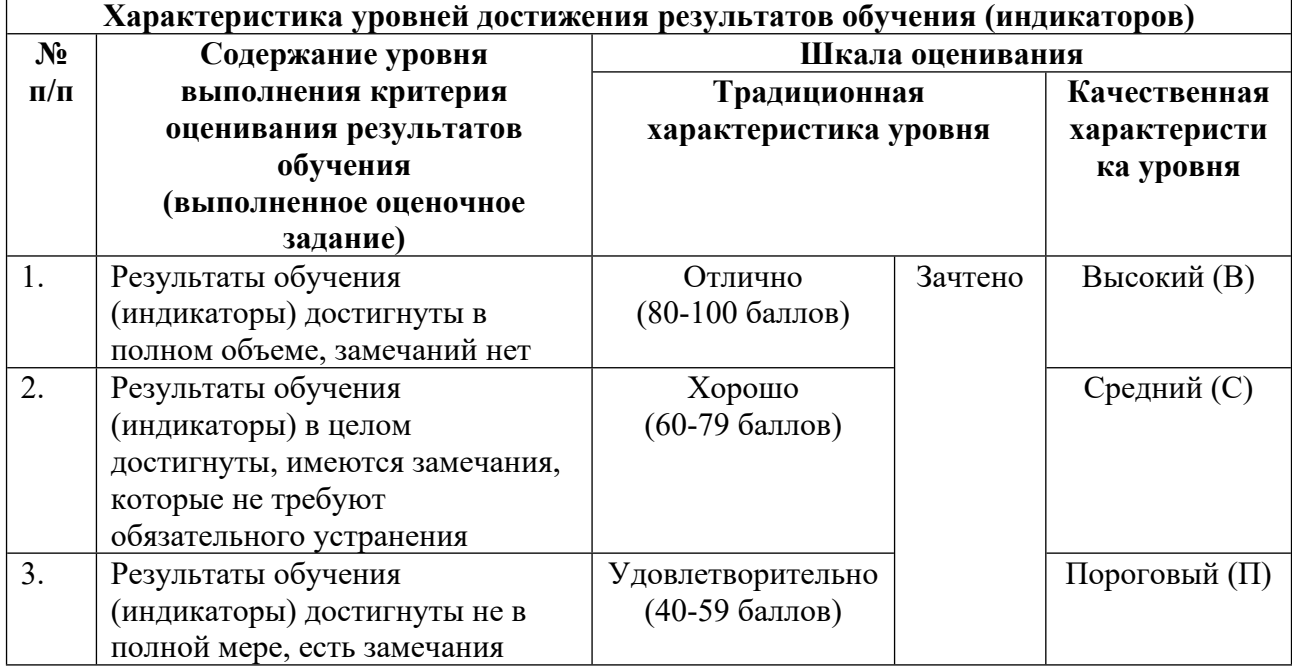

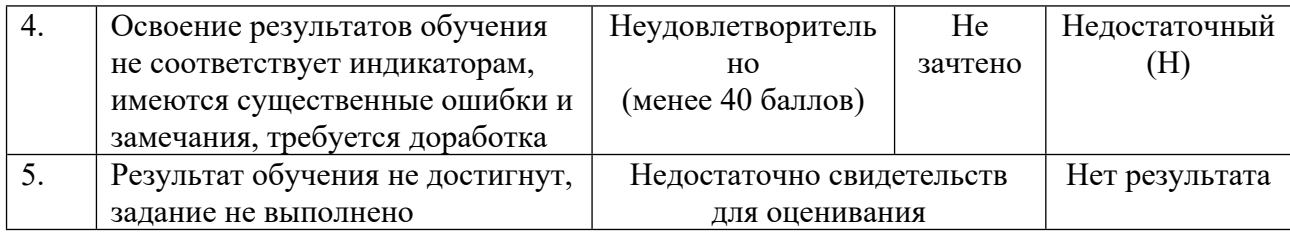

## **5. СОДЕРЖАНИЕ КОНТРОЛЬНО-ОЦЕНОЧНЫХ МЕРОПРИЯТИЙ ПО ДИСЦИПЛИНЕ МОДУЛЯ**

#### **5.1. Описание аудиторных контрольно-оценочных мероприятий по дисциплине модуля**

#### **5.1.1. Практические/семинарские занятия**

Примерный перечень тем

- 1. Пересчёты составов огнеупорной глины
- 2. Расчет режима шаровой барабанной мельницы
- 3. Расчёт продолжительности обжига изделий
- 4. Зависимость сопротивления керамики от температуры
- 5. Расчет размеров ванной стекловаренной печи
- 6. Расчет туннельной печи для обжига хромомагнезитовых изделий
- 7. Расчет шихтового состава массы по ее минеральному составу
- 8. Расчет стекольной шихты
- LMS-платформа − не предусмотрена

### **5.1.2. Лабораторные занятия**

Примерный перечень тем

- 1. Расчет инжектора
- 2. Расчет свойств стекол по методу Аппена
- 3. Определение скорости отстаивания взвесей и размеров отстойника
- 4. Расчет основных свойств глазурей
- 5. Расчет свойств борсодержащих стекол по методу Аппена
- 6. Расчет свойств стекла по методу Демкиной
- 7. Расчет фазового состава ЭТФ
- 8. Промах. Линия тренда. Коэффициент корреляции
- 9. Погрешности. Экстраполяция. Интерполяция. Линейная регрессия

LMS-платформа − не предусмотрена

#### **5.2. Описание внеаудиторных контрольно-оценочных мероприятий и средств текущего контроля по дисциплине модуля**

Разноуровневое (дифференцированное) обучение.

# **Базовый**

### **5.2.1. Контрольная работа**

Примерный перечень тем

1. Визуализация результатов экспериментальных исследований

Примерные задания

Результат контрольной работы – презентация (файл в формате ppt/pptx). Использовать шаблон презентации УрФУ.

ОБЯЗАТЕЛЬНЫЕ ЭЛЕМЕНТЫ: объект SmartArt, Анимация, Внедренная диаграмма Excel, Векторная графика.

Элементы должны быть объединены одной темой (обычно это тема ВКР). Объекты SmartArt

Объекты SmartArt — это графические объекты, созданные для схематического отображения некоторых явлений, процессов, структур.

Вставка  $\rightarrow$  Иллюстрации  $\rightarrow$  SmartArt

Самым простым применением может быть классификация (иерархия) или

технологическая схема процесса производства изделий или проведения эксперимента. Анимация

Под анимацией в контрольной работе понимается не встроенная анимация в Power Point (переход между слайдами и т. п.), а внедренные объекты типа GIF. Их можно создать любыми удобными средствами.

GIF — растровый формат графических изображений (англ. Graphics Interchange Format «формат для обмена изображениями»). Необходимо создать или внедрить анимированное изображение.

Самым простым решением в этой контрольной работе (базовый уровень) может быть Вставка  $\rightarrow$  Трехмерные модели  $\rightarrow$  Стоковые 3D модели  $\rightarrow$  Химия / Инструменты / Промышленность. Далее на выделенном объекте необходимо применить анимацию: Анимация → Вертушка / Колебания или что-то уместное на ваш выбор. Можно настроить Параметры эффектов, изменить настройки по умолчанию.

На повышенный уровень необходимо создать свое изображение (схему установки / модель кристаллической решетки) и продемонстрировать анимацией какой-то несложный процесс, например истечение песка из бункера, помещение изделий в печь, образование вакансии в решетке и т. п.

Пример: https://light-fizika.ru/images/images/11klass/Optika/Disp.gif

Внедренная диаграмма Excel

Вставка  $\rightarrow$  Диаграмма

Здесь может быть представлена техническая информация по вашей работе: график обжига изделий / состав массы / результаты эксперимента.

Векторная графика

Это изображения, которые записываются в память компьютера как совокупность формул геометрических фигур. В основу положены векторы, соединяющие начальную и конечную точки, а также другие точки, кривые и углы. Поэтому такие изображения можно масштабировать без потери качества.

Если вы работаете с фотографией, то это растровая графика, а если создаете элементы с помощью графических инструментов и работаете с геометрическими фигурами — это векторная графика.

Самым простым решением в этой контрольной работе (базовый уровень) может быть использование инструментов на панели Рисование в Power Point.

На повышенный уровень следует выполнить задание с помощью графического редактора.

Графические редакторы

Самыми распространёнными векторными редакторами являются Corel Draw и Adobe Illustrator. Поскольку эти продукты предполагают приобретение лицензии, можно воспользоваться их триал-версиями: Corel Draw и Adobe Illustrator.

Альтернативой с бесплатной лицензией является Inkscape. Скачать и установить это приложение можно здесь. При установке следует указать вашу операционную систему, разрядность и т.п.

Богатая палитра, пипетка для выбора цвета, копирование/вставка стиля, текстурная заливка, редактор контурных эффектов, пунктирная обводка и редактор градиентов.

Доступны различные инструменты для рисования линий и геометрических фигур.

Возможность вставлять растровые изображения, текст и делать клоны. Надписи и простые элементы удобно и просто конвертируются в векторные изображения.

Возможность импорта и экспорта файлов различных форматов: SVG, AI, PDF, PS, PNG и EPS.

Навыки работы с программой следует освоить самостоятельно. Существует множество ресурсов, например:

https://lumpics.ru/how-to-use-inkscape/

https://inkscape.paint-net.ru/?id=2

https://nastroyvse.ru/programs/review/programma-inkscape-vozmozhnosti-i-

preimushhestva.html

http://inkscape-guide.narod.ru/content/ink-guide-total.html

https://inkscape.org/ru/doc/basic/tutorial-basic.ru.html

https://www.youtube.com/watch?v=abLSRwWgUtI

https://www.youtube.com/watch?v=D9DQx47PUcU

Можете использовать и другие, на ваше усмотрение.

Если желания устанавливать дополнительное ПО на компьютер нет, можно воспользоваться графическим редактором Gravit Designer.

Для работы необходимо выбрать бесплатную (не PRО) версию, создать аккаунт, активировать его по электронной почте.

Русский интерфейс. Есть все необходимые базовые элементы для рисования линий, геометрических фигур.

Возможность экспорта файлов в форматы PNG, JPG, SVG, PDF.

LMS-платформа − не предусмотрена

#### **5.2.2. Домашняя работа**

Примерный перечень тем

1. Поиск научно-технической информации

Примерные задания

Привести в письменном виде отчет о проведенном поиске научно-технической информации в интернете. Тематика определяется темой ВКР.

Обязательные элементы:

1) Научные статьи

2) Патенты

3) ГОСТы, другая нормативная документация

4) Книги, учебники, сайты профессиональных сообществ.

Необходимо составить список ключевых слов: 10 на русском, 5 на английском языке.

В выводах проанализировать проведенный поиск, оценить пользу применения ресурсов и оператор поиска, удовлетворенность результатами поиска.

LMS-платформа - не предусмотрена

### 5.3. Описание контрольно-оценочных мероприятий промежуточного контроля по дисциплине модуля

### 5.3.1. Зачет

Список примерных вопросов

- 1. Особенности поиска научно-технической информации в интернете.
- 2. Применение современного ПО для решения технологических задач.
- 3. Регрессионный анализ

4. Корреляционный анализ

LMS-платформа - не предусмотрена

#### 5.4 Содержание контрольно-оценочных мероприятий по направлениям воспитательной деятельности

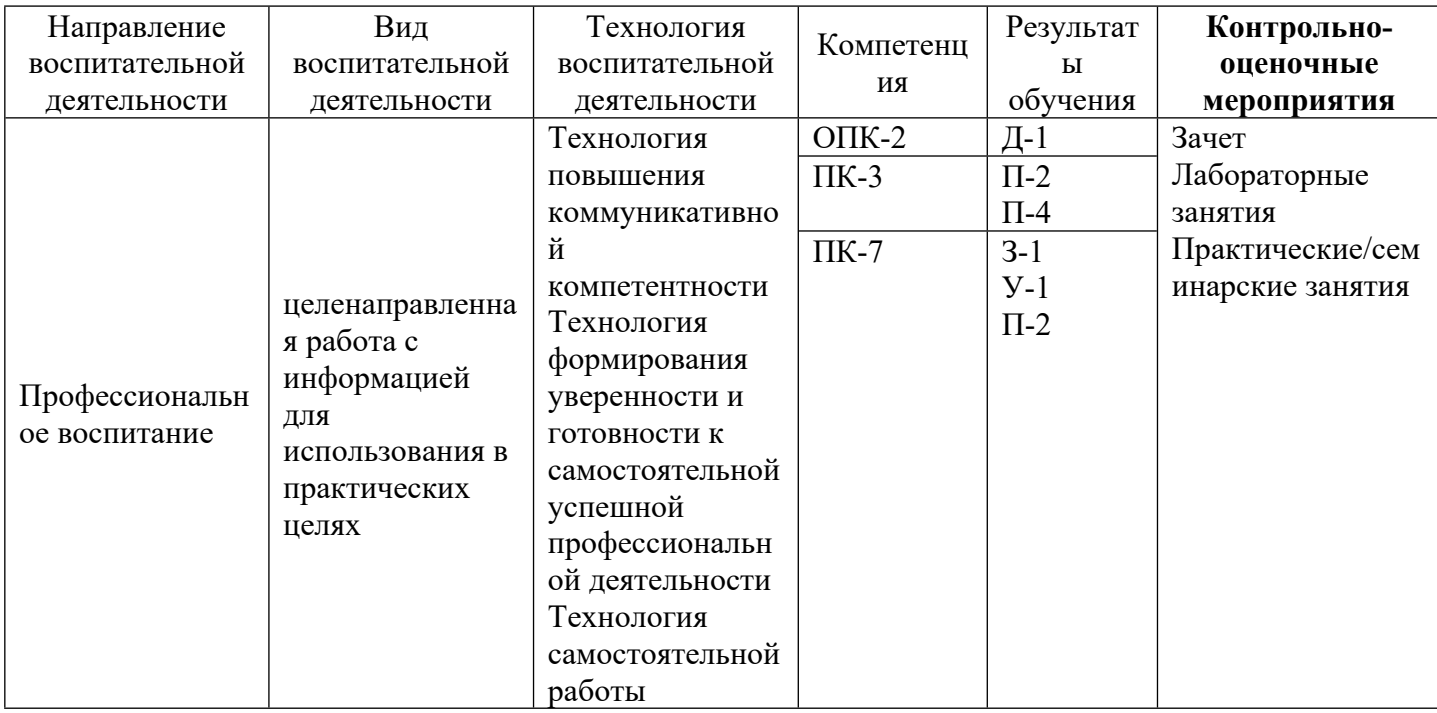